## **N720 - Syslog**

## <span id="page-0-0"></span>Introduction

Via the syslog page, you can enable the device sending syslog messages towards your own syslog server.

## <span id="page-0-1"></span>How to do this

- 1. Open the web-interface of the N510: **http:<IP address N720>**
- 2. Login the N720, default Password = "**admin**"
- 3. Go to: **Settings - Management - System log**
- 4. Enter the **IP address** of your syslog server
- 5. **Activate** the syslog server
- 6. Select **all** syslog messages
- 7. Try to reproduce the error
- 8. Attach the syslog messages to the Ticket.

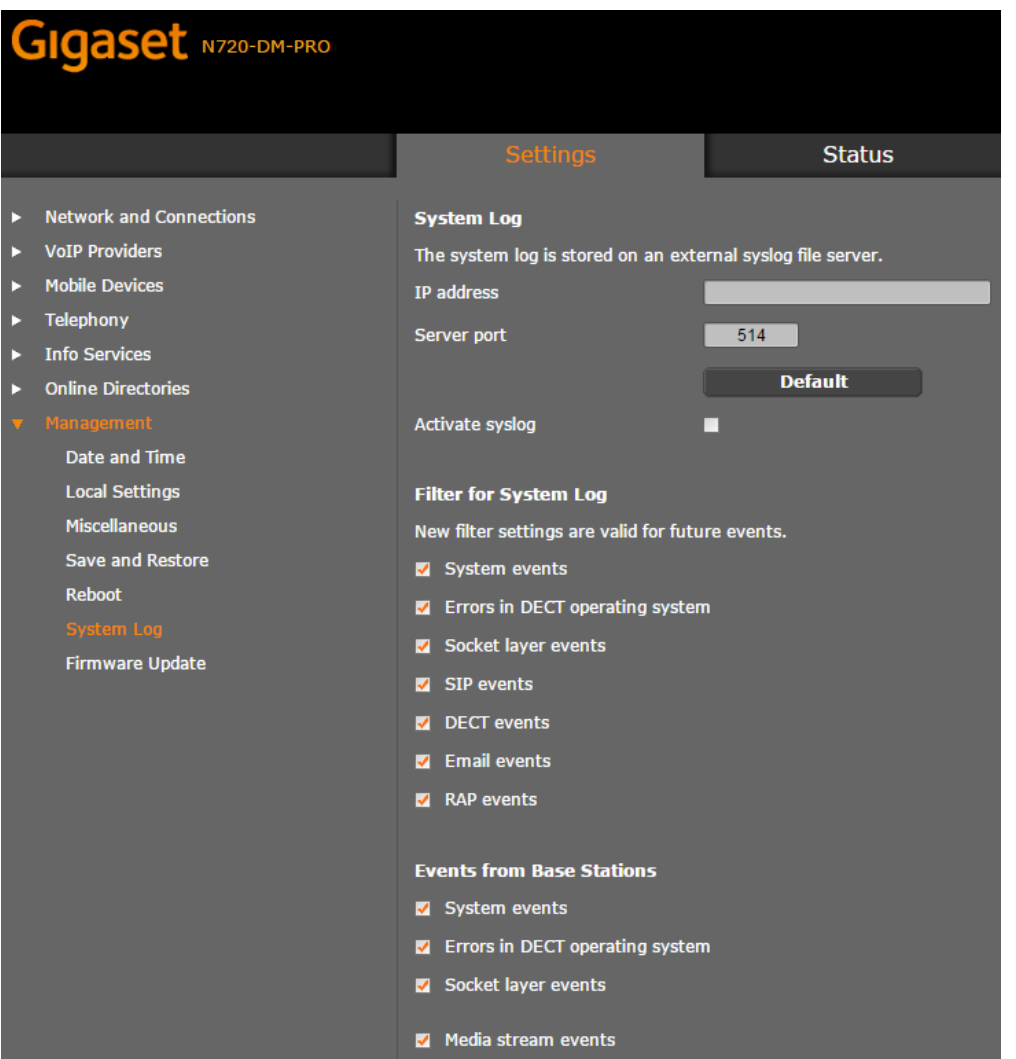

- [Introduction](#page-0-0)
- [How to do this](#page-0-1)